# **Supported Specialty WebEOC Boards**

### Calendar Board

(Version 1.0)

Incident Independent

**Description:** This board captures events, training, drills, etc. This board is available as a replacement to the discontinued WebEOC Calendar plug-in.

**Views:** This board provides a calendar view and a list of calendar events accessible through the calendar view.

**List View –** This view lists the calendar view. The view can be modified to display by day, week, work week, month, or year.

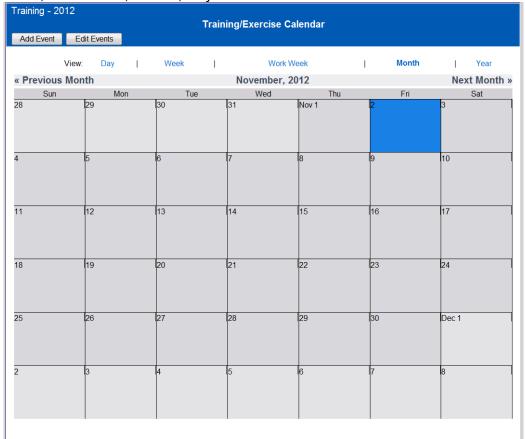

#### **Default Features**

- Add Event button to create calendar events and specify the type of event.
- Edit Event button to view/edit an existing calendar event
- View options to change the display from a full month to a particular day, week, work week or year.
- Buttons to switch to either the previous or next month.
- Color coded text that reflects the type of event

**Variations:** The NCR Fusion Calendar provides for filters on the type of calendar entry and the Category. There are multiple lists views that display all calendar items but can only input and edit their specific category. They are NIMS, Regional Planners, and Training and Exercise. The Emergency Manager view can add and edit all entries. Additionally there is a legend feature in the upper left corner to indicate what the various colors represent on the calendar.

# **Supported Specialty WebEOC Boards**

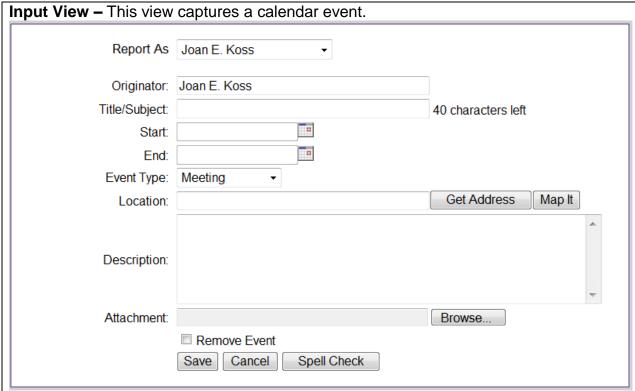

### **Default Features**

- Spell Check button to ensure correct spelling
- Drop down lists to maintain data consistency
- Date/Time picker code to facilitate proper date format.
- Mapping Capability
- Browse capability to locate a document for attaching to the record
- Countdown for the text limit for the Title/Subject
- Checkbox to remove and event from the calendar display

Variations: The NCR Fusion Calendar also includes the following fields:

- POC Name
- POC Phone Number
- POC Email Address
- Expected Number of Attendees
- Category (Drop down list of choices that are NIMS, Training and Exercises, Regional Planners and Emergency Managers)
- Jurisdiction (drop down list of choices)

### **Supported Specialty WebEOC Boards**

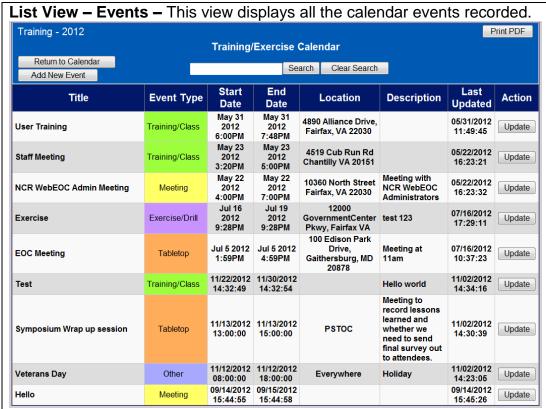

### **Default Features**

- Add New Event button to create a calendar event and specify the type of event
- Update button to view/edit an existing calendar event
- Return to Calendar to switch back to the calendar display
- Buttons to switch to either the previous or next month.
- Color coded text that reflects the type of event
- Search capability on the Event Title or Type
- Print PDF button to print the calendar events.

**Variations: None**